Oracle Financial Services Analytical Applications Infrastructure (OFS AAI) Installation & Configuration Guide

Version 8.0.0.1.0

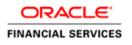

# **DOCUMENT CONTROL**

| Version Number         | Revision Date | Changes Done                                                                                       |
|------------------------|---------------|----------------------------------------------------------------------------------------------------|
| Version 1.0            | May 2015      | Created document to capture OFSAAI 8.0.0.1.0<br>Maintenance Level Release patch upgrade procedure. |
| Created by:<br>Shwetha | Reviewed by:  | Approved by:<br>Jeevraj / Kiran Katekar / Deepthi Santosh                                          |

### **Executive Summary**

This document includes the necessary instructions to apply the OFS AAI 8.0.0.1.0 Maintenance Level Release and perform the required post install configurations. You can find the latest copy of this document in <u>OTN Documentation library</u> which includes all the recent additions/revisions (if any).

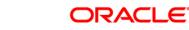

# TABLE OF CONTENTS

| 1 OFS AAI RELEASE 8.0.0.1.0 |     | AAI RELEASE 8.0.0.1.0                        |   |  |
|-----------------------------|-----|----------------------------------------------|---|--|
|                             | 1.1 | Pre Installation Requirements                | 5 |  |
|                             | 1.2 | How to Apply This Maintenance Level Release? | 5 |  |

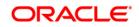

## 1 OFS AAI Release 8.0.0.1.0

OFS AAI 8.0.0.1.0 Maintenance Level (ML) includes all the bug fixes and minor enhancements done since the previous GA (General Availability) release, that is, 8.0.0.0.0.

This ML release of OFS AAI can be installed on a setup with any OFSAA 8.0.0.0.0 Application Pack.

| Conventions                                 | Description                                                               |  |
|---------------------------------------------|---------------------------------------------------------------------------|--|
| Screen actions are indicated in <b>Bold</b> |                                                                           |  |
| IR                                          | Interim Release                                                           |  |
| ML                                          | Maintenance Level Release                                                 |  |
| OFSAAI                                      | Oracle Financial Services Analytical Applications Infrastructure          |  |
| AIX                                         | Advanced Interactive eXecutive                                            |  |
| RHEL                                        | Red Hat Enterprise Linux                                                  |  |
| OEL                                         | Oracle Enterprise Linux                                                   |  |
| OS                                          | Operating System                                                          |  |
| EAR / WAR                                   | Enterprise Archive / Web Archive                                          |  |
| J2EE                                        | Java 2 Enterprise Edition                                                 |  |
| OTN                                         | Oracle Technology Network                                                 |  |
| Atomic Schema                               | a Database schema where the application data model is uploaded.           |  |
| Configuration Schema                        | Database schema which contains setup related configurations and metadata. |  |

#### **Conventions and Acronyms**

**Oracle Financial Services Software** 

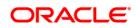

## 1.1 Pre Installation Requirements

• You should have OFS AAI version **8.0.0.0.0** as the minimum patch set level.

### 1.2 How to Apply This Maintenance Level Release?

Refer to the following instructions to install this maintenance patch.

- 1. Login to <u>https://support.oracle.com/</u> and search for 21166964 under the *Patches* & *Updates* tab.
- 2. Download the OFSAA 8.0 AAI ML RELEASE #1 archive file and copy it to your OFSAA server in **Binary** mode.
  - NOTE: There are different archive files for different operating systems such as AIX, Solaris, and RHEL/OEL. The following are the archive files available for this release: AIX: p21166964\_80000\_AIX64-5L.zip Linux x86-64: p21166964\_80000\_Linux-x86-64.zip Oracle Solaris on SPARC (64 bit): p21166964\_80000\_SOLARIS64.zip Oracle Solaris on x86-64 (64 bit): p21166964\_80000\_Solaris86-64.zip
- 3. Stop all the OFSAAI services. For more information, see the *Start/Stop Infrastructure Services* section in <u>OFS AAAI 8.0.0.0</u> Installation and Configuration Guide.
- Assign WRITE permission to the files/ folders such as commonscripts, EXEWebService, ficapp, ficweb, and ficdb in the **\$FIC\_HOME** folder by executing the command:

```
chmod -R 775 *
```

- If you have Unzip utility, skip to the next step or download the Unzip utility (OS specific) unzip\_<os>.Z from the location <u>https://updates.oracle.com/unzips/unzips.html</u> and copy it in Binary mode to the directory that is included in your PATH variable, typically \$HOME path or directory in which you have copied the 8.0.0.1.0 ML.
  - Uncompress the unzip installer file using the command:

```
uncompress unzip_<os>.Z
```

**NOTE:** If you notice an error message "**uncompress: not found [No such file or directory]**" when the package is not installed, contact your UNIX administrator.

• Give EXECUTE permission to the utility using the command:

```
chmod 751 unzip_<os>
```

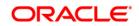

For example, chmod 751 unzip\_aix

6. Extract the contents of the 8.0.0.1.0 ML archive file using either of the following commands:

```
unzip_<os> -a <name of the file to be unzipped>
OR
```

unzip -a <name of the file to be unzipped>

```
NOTE: The above "-a" option is mandatory to unzip the archive file.
For example: For AIX operating system
unzip_aix -a p21166964_80000_AIX64-5L.zip
```

7. Give EXECUTE permission to the ML patch installer script. Navigate to the folder OFS\_AAI and execute the command:

chmod 755 OFSAAIUpdate.sh

8. Execute the following command:

./OFSAAIUpdate.sh

Verify if the ML is applied successfully by checking the log file generated in OFS\_AAI/logs folder. You can ignore ORA-00001 and ORA-02292 in the log file. In case of any other errors, contact Oracle Support.

- 9. Post successful installation of the ML, perform the following steps:
  - Clear the application cache. Navigate to the following path depending on the configured web application server and delete the files.
    - Tomcat:

<Tomcat installation folder>/work/Catalina/localhost/<Application name>/org/apache/jsp

Weblogic:

<Weblogic installation location>/domains/<Domain name>/servers/<Server name>/tmp/\_WL\_user/<Application name>

Websphere:

<Websphere installation directory>/AppServer/profiles/<Profile name>/temp/<Node name>/server1/<Application name>/<.war file name>

- 10. Delete the existing EAR/WAR file available in the folder \$FIC\_HOME/ficweb.
- 11. Generate the application EAR/WAR file and redeploy the application onto your configured web application server. For more information on generating and deploying the EAR/ WAR file, refer to the *Post Installation Configuration* section in <u>OF AAAI</u> 8.0.0.0 Installation and Configuration Guide.

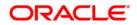

12. After successful installation of the ML, start all the OFSAAI services. For more information, refer to the *Start/Stop Infrastructure Services* section in <u>OFS AAAI</u> <u>8.0.0.0.0 Installation and Configuration Guide</u>.

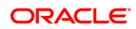

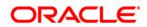

OFSAAI 8.0.0.1.0 Installation & Configuration Guide

Oracle Corporation World Headquarters 500 Oracle Parkway Redwood Shores, CA 94065 U.S.A.

Worldwide Inquiries: Phone: +1.650.506.7000 Fax: +1.650.506.7200 www.oracle.com/ financial\_services/

Copyright © 2015 Oracle Financial Services Software Limited. All rights reserved.

No part of this work may be reproduced, stored in a retrieval system, adopted or transmitted in any form or by any means, electronic, mechanical, photographic, graphic, optic recording or otherwise, translated in any language or computer language, without the prior written permission of Oracle Financial Services Software Limited.

Due care has been taken to make this 8.0.0.1.0 Installation & Configuration Guide and accompanying software package as accurate as possible. However, Oracle Financial Services Software Limited makes no representation or warranties with respect to the contents hereof and shall not be responsible for any loss or damage caused to the user by the direct or indirect use of this 8.0.0.1.0 Installation & Configuration Guide and the accompanying Software System. Furthermore, Oracle Financial Services Software Limited reserves the right to alter, modify or otherwise change in any manner the content hereof, without obligation of Oracle Financial Services Software Limited to notify any person of such revision or changes.

All company and product names are trademarks of the respective companies with which they are associated.